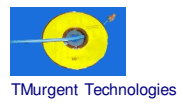

# **Recipe by TMurgent Technologies**

# **Macromedia DreamWeaver Ultradev**

Macromedia Dreamweaver is an application used primarily by web designers. Using Dreamweaver , the designer creates templates that form the basic webpage outlook. Graphics, shockware, and flash are easily imported (although not generated by Dreamweaver), along with data connections. ASP, JS, and Coldfusion are spoken here.

The UltraDev version is quite a few years old at this point (released in 1999), however it is quite functional.

It is possible that this recipe may easily be adapted to the newer versions of Dreamweaver.

It has not been possible to sequence Dreamweaver without a runtime issue since before the second beta release of SoftGrid 2.0. Upon launch there is an error message that appears regarding a line in a startup HTML file. You can click OK and continue to work. We are not expert enough in this application to know if there is an issue of functionality here. The application appears to be OK otherwise.

> **NOTE: This recipe provides information on methods of installing software in a way that is compatible with the SoftGrid Platform. No warrantee is provided as to the use of this information, nor the appropriateness of the application to perform as advertised.**

> **As always, it is the responsibility of administrators to ensure that the license agreements imposed by application ISVs are complied with.**

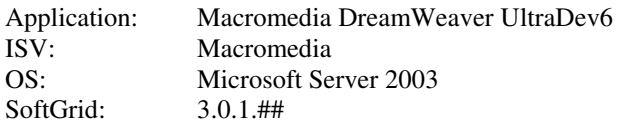

#### Setup:

- Change user /install.
- Optionally, you should have SoftLaunch4.exe (available from the Softricity KB) or LaunchIT.exe (available from TMurgent.com web-site) handy.

# **Background Wizard:**

- Package/Suite: MacromediaDreamweaverUltradev OS2003 SG3-0-1-##
- - Version: 1<br>Title: 1 • Title: MacromediaDreamweaverUltradev\_OS2003\_SG3-0-1-##
- Publisher: Macromedia

# **Install Wizard:**

- Default settings.
	- Click begin monitoring
		- o Open Windows explorer and locate installer.
		- o Launch installer (UltraDev Installer.exe)
		- o WELCOME: Click Next.
		- o SOFTWARE LICENSE AGREEMENT: Click Yes
		- o MACROMEDIA DREAMWEAVER ULTRADEV SERIALIAZATION:
			- Enter generic name and organization.
			- **Enter Serial Number (including "dashes"). The number is** autom atically verified, displaying a check m ark to the right and enabling the next button when correct.
			- Click Next
		- o SETUP DESTINATION FOLDER: Click Change, and enter your {INSTALL\_FOLDER} , Click OK, Click Next.
		- o DEFAULT EDITOR: Leave as is, click Next (*Does not m atter).*
		- o START MENU PROGRAM FOLDER: Click Next (*Does not m atter).*
		- o START COPYING FILES: Click Next.
		- o SETUP COMPLETE: Click Finish.
		- o *The installer will launch the internet explorer to display a readm e page.*
			- o *By default on Server 2003, a warning dialog for "enhanced security" will also appear.* Click OK on the warning dialog.
			- o *I t is not recom m ended to install shockwave 8.*
			- Close the iexplore window.
		- o A window was created for the start m enu group. Close it.
		- o *Note: This step is optional.*
			- Copy SoftLaunch4 or LaunchIT into the {INSTALL\_FOLDER}.
		- o Close Windows Explorer
- o Open Sequencer, Click STOP MONITORING
- o Select the {INSTALL\_FOLDER}
- o Click NEXT
- o Click FINISH

# **Execution and Diagnostics Wizard:**

- o Select {INSTALL\_FOLDER}\ Dream weaver UltraDev\ ultraDev.exe Click Next.
- o Click Execute.
- o *No icon is offered for selection, apparently because the exe only contains a single icon which is autom atically selected..*
- o Close the Welcom screen.
- o Type a few characters into the untitiled docum ent.
- o *Optionally:* Select Edit->Preferences and modify the default preferences suitable for the target enterprise.
- o Close the document window.
- o Click NO to save untitled document.
- o *Optionally* Click the "Don't warn me again" checkbox. Click Yes.
- o Remainder of the wizard is standard.

# **Application Configuration Wizard**:

- *Best practice includes the additional MSI files even though the install is not MSI based.*
	- Other selections default.

#### **Editor**:

• No action needed.

#### **Other:**

• No action needed.

#### **File Type Associations:**

*The following file types may be associated with this application:*

- o Asp
- o Cfm
- o Jsp
- o Htm, html
- o Js
- o Css

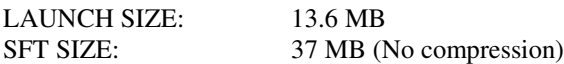